# **Apps im Shop**

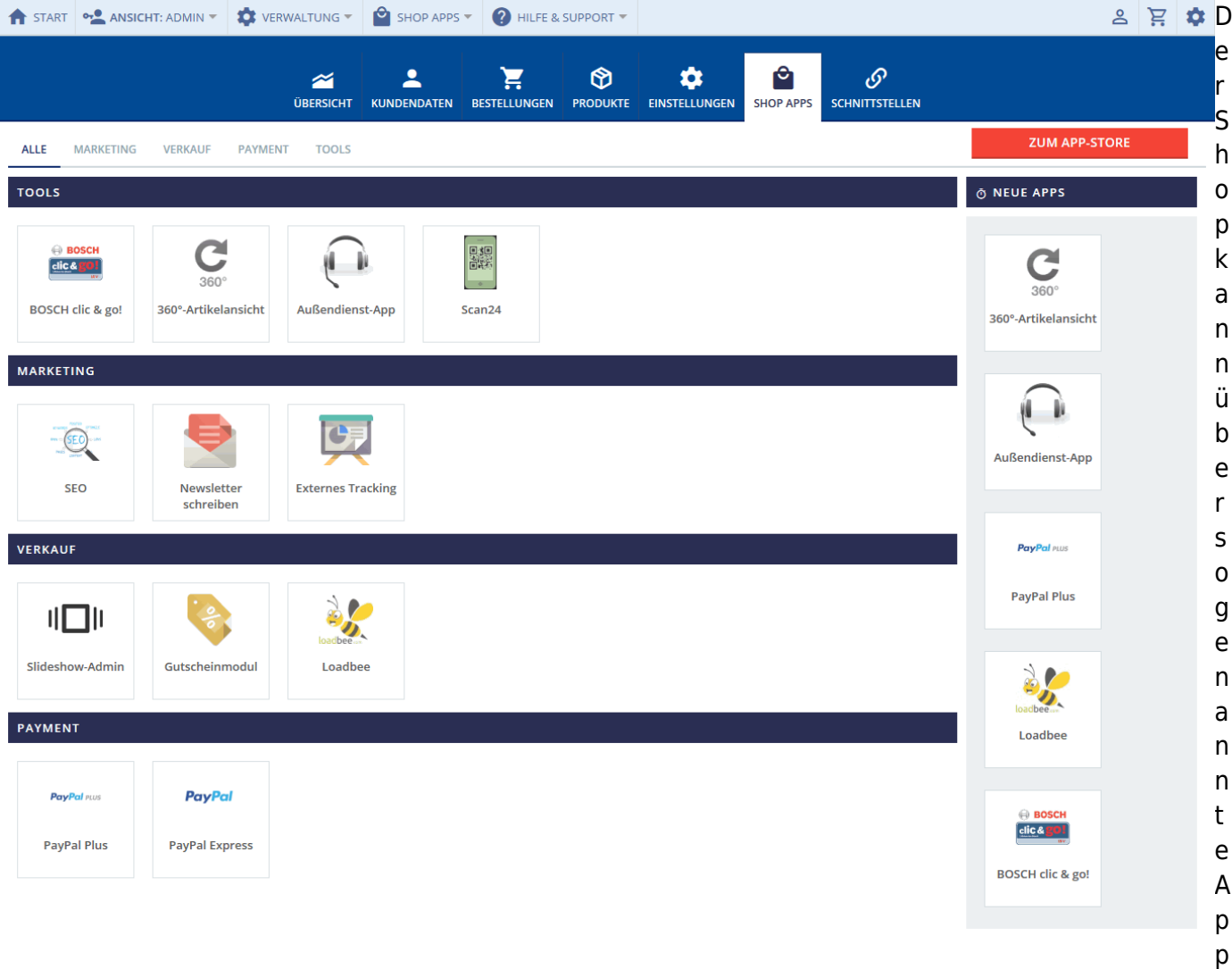

s erweitert werden. Die Apps bieten Ihnen nützliche Erweiterungen, oft wird die Usability in Verbindung mit anderen Diensten verbessert. Diese Liste stellt Ihnen die wichtigsten Apps im Schnelldurchlauf vor. Klicken Sie bitte auf die entsprechende Überschrift, um Informationen zur jeweiligen App zu erhalten. Bitte beachten Sie, dass die meisten Apps für Sie kostenpflichtig zu beziehen sind. Wenden Sie sich an Ihren Support, indem Sie auf die App klicken und direkt eine Mail an den Support verfassen können.

## **Appstore**

Der [Appstore](https://doku.osgtrade.de/doku.php?id=backend:appstore) wird hier gesondert beschrieben.

# **Verfügbare Apps**

#### **Anwendungen**

- [Newsmodul](https://doku.osgtrade.de/doku.php?id=backend:apps:anwendungen:newsmodul): Pflege eines Newsbereiches oder laden eines externen RSS-Feed
- [Newsletter](https://doku.osgtrade.de/doku.php?id=backend:apps:anwendungen:newsletter): Ermöglicht die direkte Mailbenachrichtigung ihrer Kunden in Form eines Newsletters

#### **Tools**

- [Slideshow-Admin:](https://doku.osgtrade.de/doku.php?id=backend:apps:tools:slideshow-admin) Dynamische Bildergalerie in Form einer einfachen Blätteranimation
- [Coverflow-Admin](https://doku.osgtrade.de/doku.php?id=backend:apps:tools:coverflow-admin): Dynamische Bildergalerie in Form einer Buchcover-Animation
- [Scan-App](https://doku.osgtrade.de/doku.php?id=backend:apps:tools:scan-app) aktivieren: Den Shop über eine externe Scan-App pflegen. Die Identifikation erfolgt über [QR-Codes](https://doku.osgtrade.de/doku.php?id=qr-codes)
- [OCI-Template-Generator](https://doku.osgtrade.de/doku.php?id=backend:apps:tools:oci-template-generator): Shopbestellungen per [OCI](https://doku.osgtrade.de/doku.php?id=backend:oci) pflegen
- [360-Grad-Darstellung:](https://doku.osgtrade.de/doku.php?id=backend:apps:tools:360-grad-darstellung) 3D-Darstellung verschiedener Produkte
- [IDS-Connect:](https://doku.osgtrade.de/doku.php?id=backend:apps:tools:ids-connect) Verbindung über IDS-Schnittstelle
- [Außendienst-App](https://doku.osgtrade.de/doku.php?id=backend:apps:tools:aussendienst-app): Verwaltung von Außendienstmitarbeitern
- [BMECat-Export](https://doku.osgtrade.de/doku.php?id=backend:apps:tools:bmecat-export) Export von [BMECat](https://doku.osgtrade.de/doku.php?id=backend:bmecat)-Daten
- [Individueller Mailversand](https://doku.osgtrade.de/doku.php?id=backend:apps:tools:individuelles-mailing) Hinterlegen von individuellen Mailtexten für einzelne Kunden/-gruppen

### **Marketing, SEO und weitere verkaufsfördernde Apps**

- [Gutscheincodes](https://doku.osgtrade.de/doku.php?id=backend:apps:marketing:gutscheincodes): Pflege von Coupon-Kampagnen
- [Externes Tracking:](https://doku.osgtrade.de/doku.php?id=backend:apps:marketing:tracking) Erweiterte Benutzerverfolgung
- [SEO-Einstellungen:](https://doku.osgtrade.de/doku.php?id=backend:apps:marketing:seo-einstellungen) Search Engine Optimization Einstellungen zur [Suchmaschinenoptimierung](https://doku.osgtrade.de/doku.php?id=suchmaschinenoptimierung)
- [Mobile Shop](https://doku.osgtrade.de/doku.php?id=backend:apps:marketing:mobile): Den Shop als mobile Ansicht konfigurieren
- [Bosch clic and go](https://doku.osgtrade.de/doku.php?id=backend:apps:marketing:clicandgo): Spezielle Ansicht für [Sortimente](https://doku.osgtrade.de/doku.php?id=sortiment) von Bosch
- [loadbee](https://doku.osgtrade.de/doku.php?id=backend:apps:marketing:loadbee): Integration der Schnittstelle von [Loadbee-Das Produktnetzwerk](http://company.loadbee.com/)
- [Google Merchant Center:](https://doku.osgtrade.de/doku.php?id=backend:googleshopping) Produktfeeds bei Google hochladen
- [Social Media Shariff](https://doku.osgtrade.de/doku.php?id=backend:socialmediashariff): Socialmedia z.B. Facebook, Twitter und Pinterest
- [Promotion-App](https://doku.osgtrade.de/doku.php?id=backend:apps:promotionapp): Promotion-App

### **Marktplätze**

- [eBay](https://doku.osgtrade.de/doku.php?id=backend:apps:marktplatz:ebay): Produktfeed auf [eBay](http://www.ebay.de/) hochladen
- [Trusted Shops:](https://doku.osgtrade.de/doku.php?id=backend:apps:marktplatz:trusted_shops) Anbindung zu Trusted Shops
- [Commerce Connector:](https://doku.osgtrade.de/doku.php?id=backend:apps:marktplatz:cco) Commerce Connector
- [Google Zertifizierter Händler](https://doku.osgtrade.de/doku.php?id=backend:apps:marktplatz:googlezertifitiert) Anbindung zu der Google-Zertifizierung für Händler
- [Product Scout](https://doku.osgtrade.de/doku.php?id=backend:apps:tools:product-scout) Erschaffen Sie mit diesem Tool Ihren individuellen Einkaufsberater indem Sie Fragen zu den einzelnen Produkten erstellen und die darauf passenden Antworten ebenfalls liefern und somit darstellen.

#### **Bezahlsysteme**

- [Heidelpay](https://doku.osgtrade.de/doku.php?id=backend:apps:payment:heidelpay) Heidelberger Payment GmbH
- [PostFinance](https://doku.osgtrade.de/doku.php?id=backend:apps:payment:postfinance) Bezahlschnittstelle für Shopsysteme aus der Schweiz
- [Billsafe](https://doku.osgtrade.de/doku.php?id=backend:apps:payment:billsafe) (mittlerweile gehört dieser Anbieter zu Paypal) Die Schnittstelle wird aus historischen Gründen noch dokumentiert. Bitte verwenden Sie Paypal
- [Sofortüberweisung](https://doku.osgtrade.de/doku.php?id=backend:apps:payment:sofort)  Bezahlschnittstelle der Sofort GmbH
- [Ogone](https://doku.osgtrade.de/doku.php?id=backend:apps:payment:ogone) e-Commerce Bezahlschnittstelle der Ingenico Payment Services GmbH
- [Paypal Express](https://doku.osgtrade.de/doku.php?id=backend:apps:payment:paypalexpress) Mit PayPal Express haben Käufer die Möglichkeit Adressdaten von PayPal direkt zu übernehmen und zu Bezahlen. Dies verkürzt den Bezahlvorgang bei neuen Käufern um bis zu 4 Schritte.
- [Einrichten der PayPal Plus App](https://doku.osgtrade.de/doku.php?id=backend:apps:payment:paypalplus) PayPal Plus
- [Giro Pay](https://doku.osgtrade.de/doku.php?id=backend:apps:payment:giropay): Bezahlen mit Giro Pay
- [PayPal Basis](https://doku.osgtrade.de/doku.php?id=backend:apps:payment:paypalbasis): Bezahlen mit PayPal Basis